• Once Logged into your Mobile Manager Portal, select **Customers**

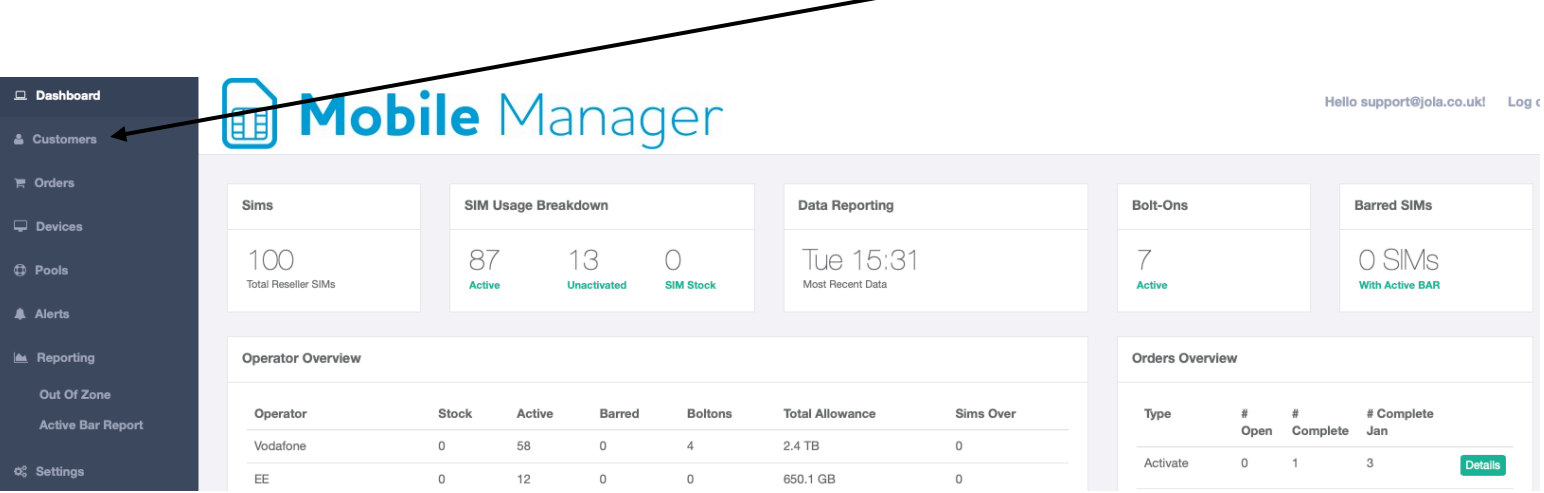

• In the Customers section, select Details against the customer which the SIM that you would like to Tariff Change is under.

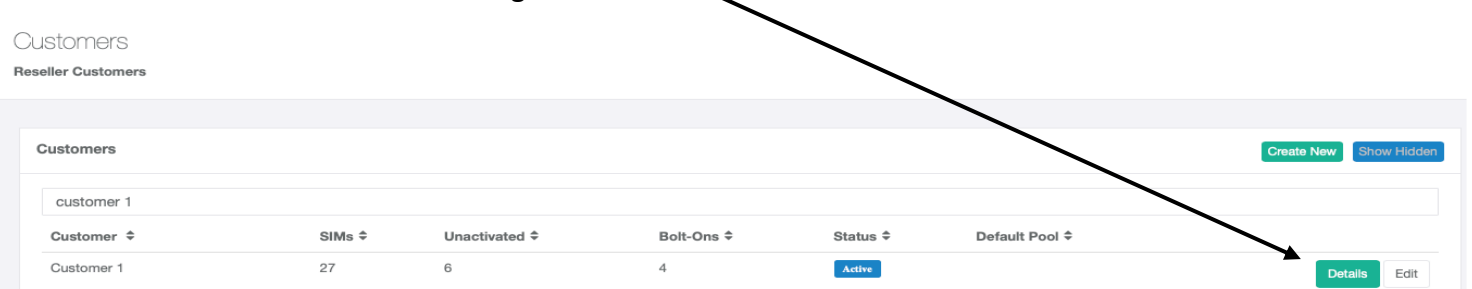

• After clicking Details, select SIMs and press the drop-down list to the right of the Details button relevant to the SIM.

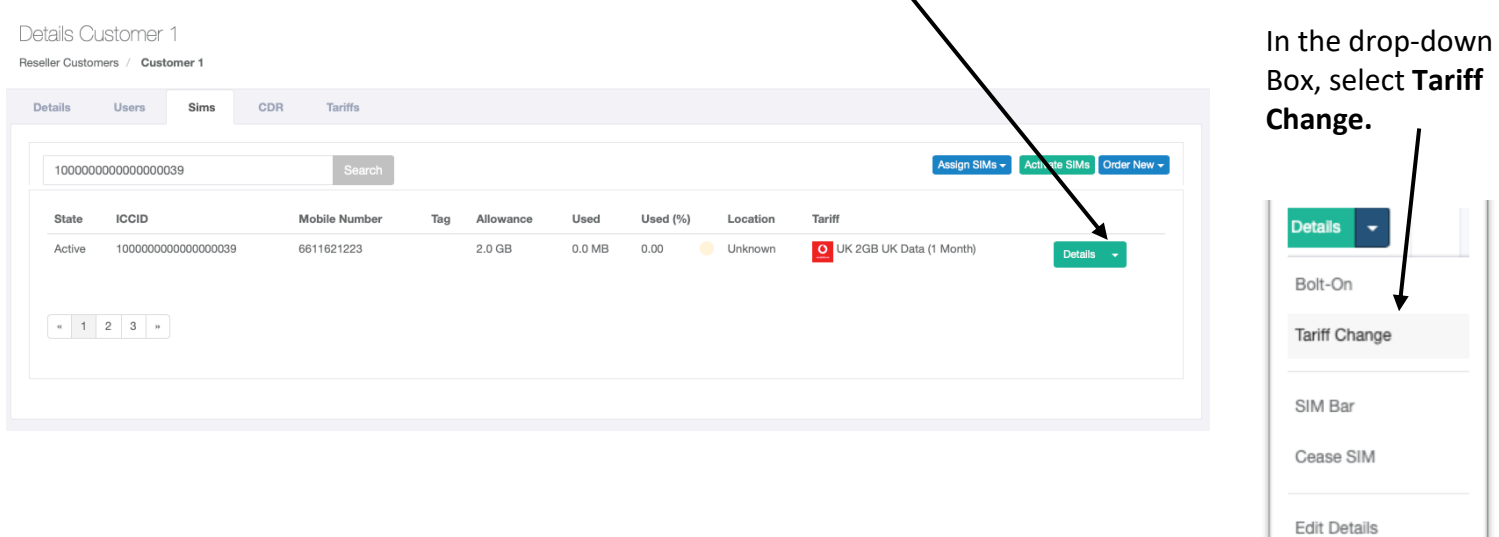

• After selecting Tariff Change, this will bring up a page that contains a separate dropdown list with the available tariffs you would be able to change the specific SIM to.

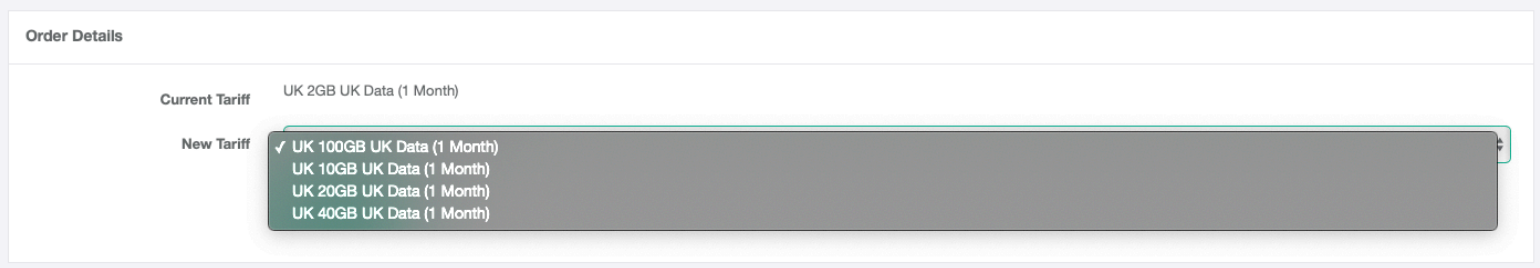

• Once you have selected the Tariff to which you would like to change the SIM click create order. Create Order

## **Written below are the Tariffs from which you would not be able to Tariff Change under normal circumstances.**

- EE UK 2GB Fixed IP 12 Month
- EE UK 5GB Fixed IP 12 Month
- EE UK 10GB Fixed IP 12 Month
- EE UK 20GB Fixed IP 12 Month
- EE UK 40GB Fixed IP 12 Month
- EE UK 100GB Fixed IP 12 Month (This Tariff can only be upgraded to 200GB)
- 100GB 12 Month Residential Only
- 100GB 3 Month Special
- 200GB 12 Month Residential Only
- 200GB 3 Month Special
- UK 2GB UK Data (12 Month)
- UK 5GB UK Data (12 Month)
- UK 10GB UK Data (12 Month)
- UK 20GB UK Data (12 Month)
- UK 40GB UK Data (12 Month)
- UK 100GB UK Data (12 Month) (This Tariff can only be upgraded to 200GB)

If you would like to change any Tariff that is Aggregated, please contact your Account Manager by dialling 01158225000 Option 3 or sending an email to sales@jola.co.uk.